### TIPS ON POSTING within the MCKENZIE MDT FORUM (as of 6.18.2015)

# Here's a short guide to help you:

- Start new Discussions (Topics), or
- Comment on existing Discussions

#### On the home page of the Forum, your menu at the top of the page should look like this:

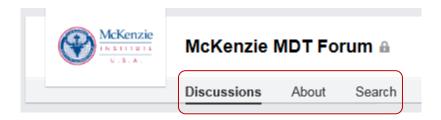

- **Discussions** = Home page default view. Shows all Discussions to date in more detailed form; Author, Topic, explanation and Comments, if any have been posted.
- About = Details about the group and group rules
- Search = Shows all Discussions to date in a short list; highlights the Author and Topic

## 1. DISCUSSION View (default):

You can sort this view by:

- Recent (last Topic started) or
- Popular (Topic with most Comments.)

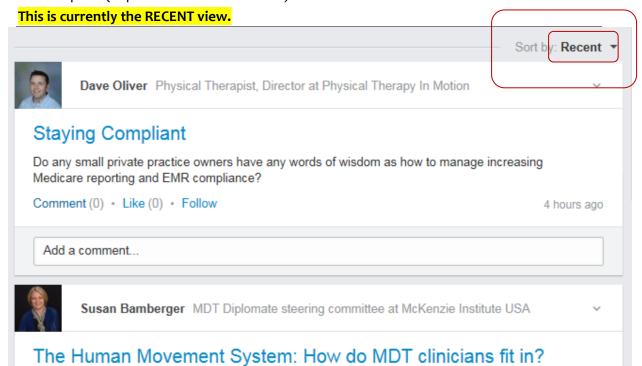

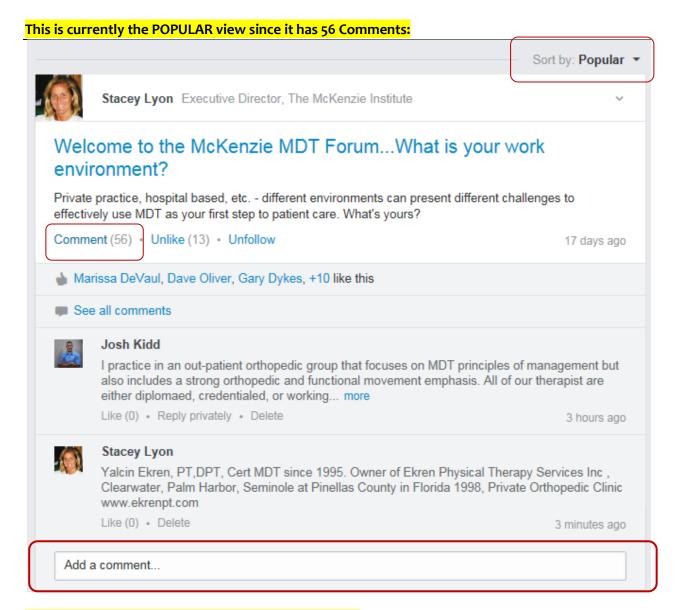

## To COMMENT on an existing TOPIC (Discussion) post,

Simply click your mouse where it says "Add a comment..." as shown in the example of above. This keeps all comments on the same Topic/Discussion together.

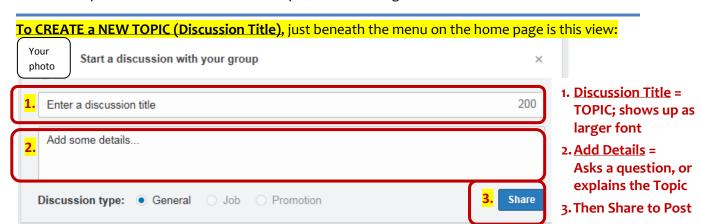